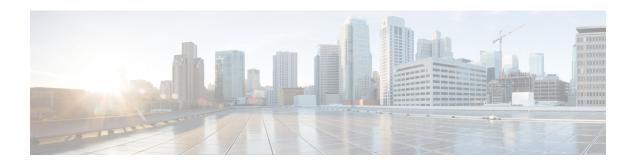

## **SSH Support Over IPv6**

Secure Shell (SSH) provides support for IPv6 addresses that enable a Cisco device to accept and establish secure, encrypted connections with remote IPv6 nodes over an IPv6 transport.

- Prerequisites for SSH Support over IPv6, on page 1
- Information About SSH Support over IPv6, on page 1
- How to Configure SSH Support over IPv6, on page 2
- Configuration Examples for SSH Support over IPv6, on page 3
- Additional References for SSH Support over IPv6, on page 3
- Feature History for SSH Support over IPv6, on page 4

### **Prerequisites for SSH Support over IPv6**

- An IPsec (Data Encryption Standard [DES] or 3DES) encryption software image is loaded on your device. IPv6 transport for the SSH server and SSH client requires an IPsec encryption software image.
- A hostname and host domain are configured for your device.
- A Rivest, Shamir, and Adelman (RSA) key pair, which automatically enables SSH, is generated for your device.
- A user authentication mechanism for local or remote access is configured on your device.
- To authenticate SSH clients, configure TACACS+ or RADIUS over an IPv4 transport and then connect to an SSH server over an IPv6 transport.

The basic restrictions for SSH over an IPv4 transport apply to SSH over an IPv6 transport. The use of locally stored usernames and passwords is the only user authentication mechanism supported by SSH over an IPv6 transport. TACACS+ and RADIUS user authentication mechanisms are not supported over an IPv6 transport.

### **Information About SSH Support over IPv6**

#### **SSH over an IPv6 Transport**

Secure shell (SSH) SSH in IPv6 functions the same and offers the same benefits as SSH in IPv4. The SSH server feature enables an SSH client to make a secure, encrypted connection to a Cisco device, and the SSH

client feature enables a Cisco device to make a secure, encrypted connection to another Cisco device or to any other device running an SSH server. IPv6 enhancements to SSH consist of support for IPv6 addresses that enable a Cisco device to accept and establish secure, encrypted connections with remote IPv6 nodes over an IPv6 transport.

## **How to Configure SSH Support over IPv6**

### **Enabling SSH on an IPv6 Device**

This task is optional. If you do not configure SSH parameters, then the default values will be used.

#### **Procedure**

|        | Command or Action                                                                                                    | Purpose                                                      |
|--------|----------------------------------------------------------------------------------------------------|--------------------------------------------------------------|
| Step 1 | enable                                                                                                    | Enables privileged EXEC mode.                                |
|        | Example:                                                                                                    | • Enter your password if prompted.                           |
|        | Device> enable                                                                                                    |                                                              |
| Step 2 | configure terminal                                                                                                    | Enters global configuration mode.                            |
|        | Example:                                                                                                    |                                                              |
|        | Device# configure terminal                                                                                                    |                                                              |
| Step 3 | ip ssh [timeout seconds   authentication-retries integer]                                                                                                    | Configures SSH control variables on your device.             |
|        | Example:                                                                                                    |                                                              |
|        | Device(config)# IP ssh timeout 100 authentication-retries 2                                                                                                    |                                                              |
| Step 4 | exit                                                                                                    | Exits global configuration mode, and returns to              |
|        | Example:                                                                                                    | privileged EXEC mode.                                        |
|        | Device(config)# exit                                                                                                    |                                                              |
| Step 5 | ssh [-v $\{1 \mid 2\} \mid c$ $\{3des \mid aes128\text{-cbc} \mid aes192\text{-cbc} \mid aes256\text{-cbc}\} \mid -l$ userid   -l userid:vrfname number ip-address ip-address   -l userid:rotary number ip-address   -m $\{ \text{hmac-md5} \mid \text{hmac-md5-96} \mid \text{hmac-sha1} \mid \text{hmac-sha1-96} \} \mid -o$ numberofpasswordprompts $n \mid -p$ port-num] $\{ \text{ip-addr} \mid \text{hostname} \}$ [command   -vrf] | Starts an encrypted session with a remote networking device. |
|        | Example:                                                                                                    |                                                              |

| Command or Action                                | Purpose |
|--------------------------------------------------|---------|
| Device# ssh -l userid1<br>2001:db8:2222:1044::72 |         |

# **Configuration Examples for SSH Support over IPv6**

### **Example: Enabling SSH on an IPv6 Device**

Device# configure terminal
Device(config)# ip ssh
Device(config)# exit
Device# ssh -l userid1 2001:db8:2222:1044::72

# **Additional References for SSH Support over IPv6**

#### **Related Documents**

| Related Topic                       | Document Title                                                                                            |
|-------------------------------------|----------------------------------------------------------------------------------------------------|
| SSH Version 1 and Version 2 Support | Configuring Secure Shell and Secure Shell Version 2 Support chapters of the Security Configuration Guide. |

#### Standards and RFCs

| Standard/RFC  | Title     |
|---------------|-----------|
| RFCs for IPv6 | IPv6 RFCs |

#### **Technical Assistance**

| Description                                                                                                    | Link                         |
|----------------------------------------------------------------------------------------------------|------------------------------|
| The Cisco Support website provides extensive online resources, including documentation and tools for troubleshooting and resolving technical issues with Cisco products and technologies.                                                                   | http://www.cisco.com/support |
| To receive security and technical information about your products, you can subscribe to various services, such as the Product Alert Tool (accessed from Field Notices), the Cisco Technical Services Newsletter, and Really Simple Syndication (RSS) Feeds. |                              |
| Access to most tools on the Cisco Support website requires a Cisco.com user ID and password.                                                                                                    |                              |

## **Feature History for SSH Support over IPv6**

This table provides release and related information for features explained in this module.

These features are available on all releases subsequent to the one they were introduced in, unless noted otherwise.

| Release                        | Feature               | Feature Information                                                                                                    |
|--------------------------------|-----------------------|----------------------------------------------------------------------------------------------------|
| Cisco IOS XE Gibraltar 16.11.1 | SSH Support over IPv6 | SSH provides support for IPv6 addresses that enable a Cisco device to accept and establish secure, encrypted connections with remote IPv6 nodes over an IPv6 transport. |

Use Cisco Feature Navigator to find information about platform and software image support. To access Cisco Feature Navigator, go to http://www.cisco.com/go/cfn.